bash supports a scripting language.

Programming languages are generally a lot more powerful and a lot faster than scripting languages.

Programming languages generally start from source code and are compiled into an executable. This executable is not easily ported into different operating systems.

A scripting language also starts from source code, but is not compiled into an executable. Rather, an interpreter reads the instructions in the source file and executes each instruction.

Interpreted programs are generally slower than compiled programs.

The main advantage is that you can easily port the source file to any operating system. bash is a scripting language. Some other examples of scripting languages are Perl, Lisp, and Tcl.

# First Example

bash scripts are just text files (with a special header line) that contain commands.

We recommend using the extension "sh" when naming script files.

You can create a script using any text editor:

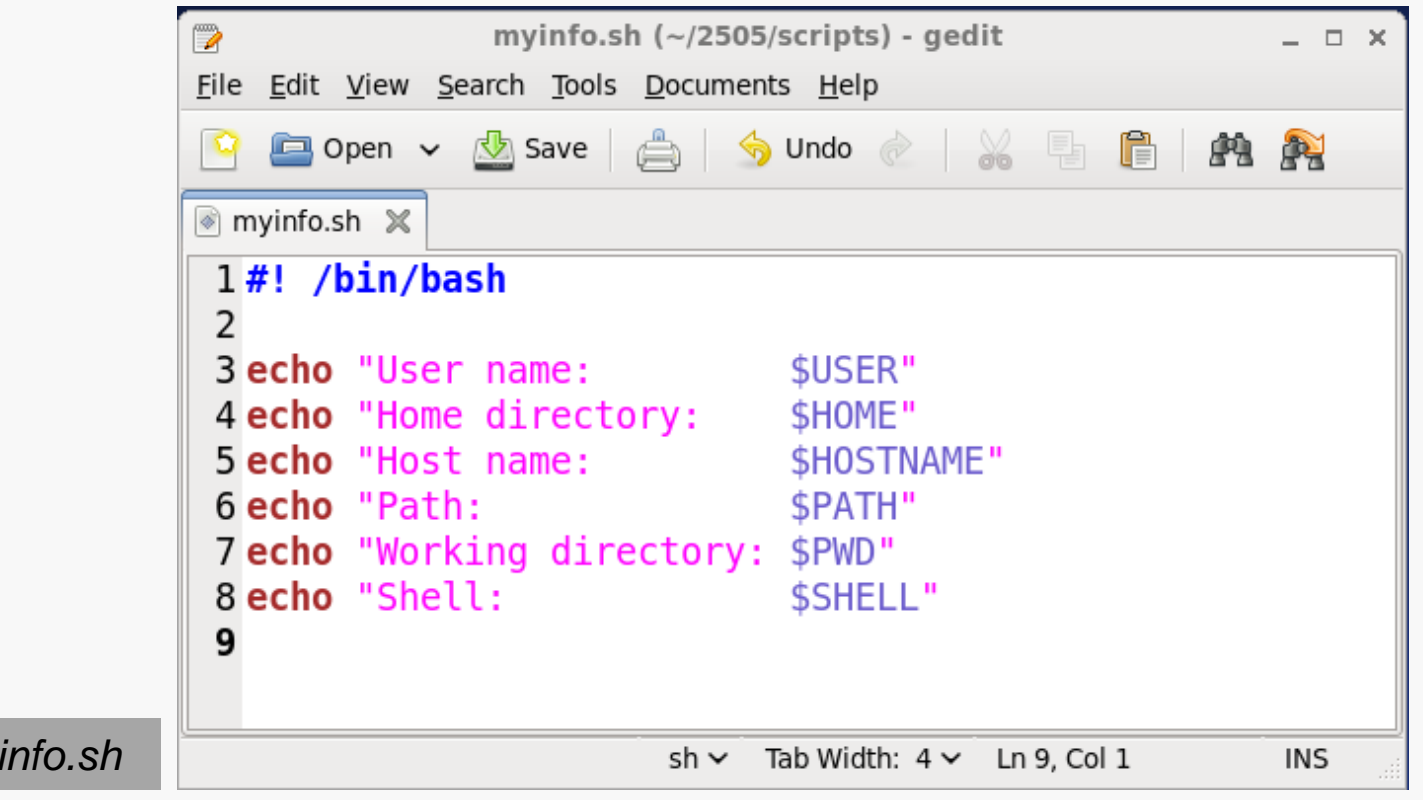

*my* 

# Running the Script

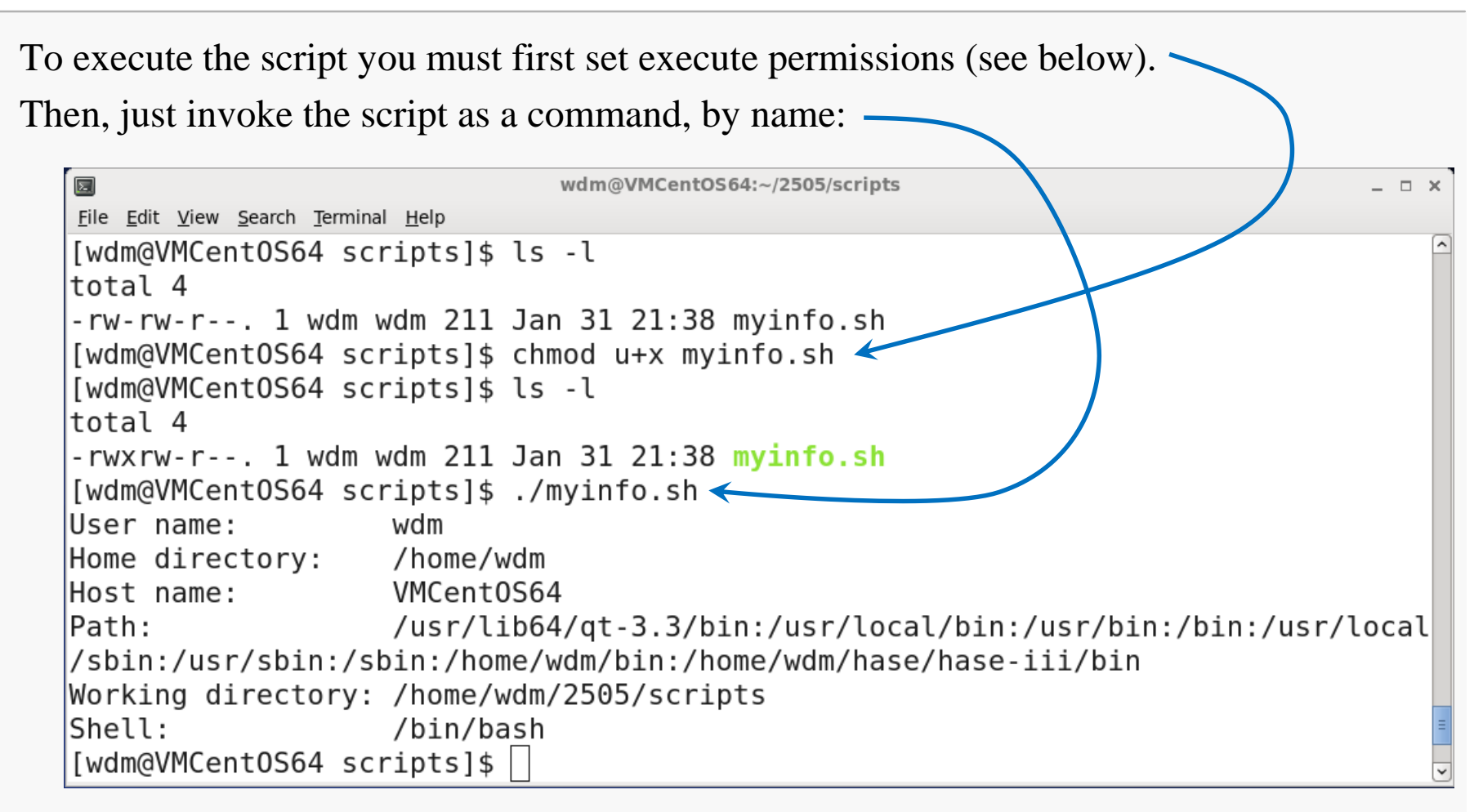

# Analysis

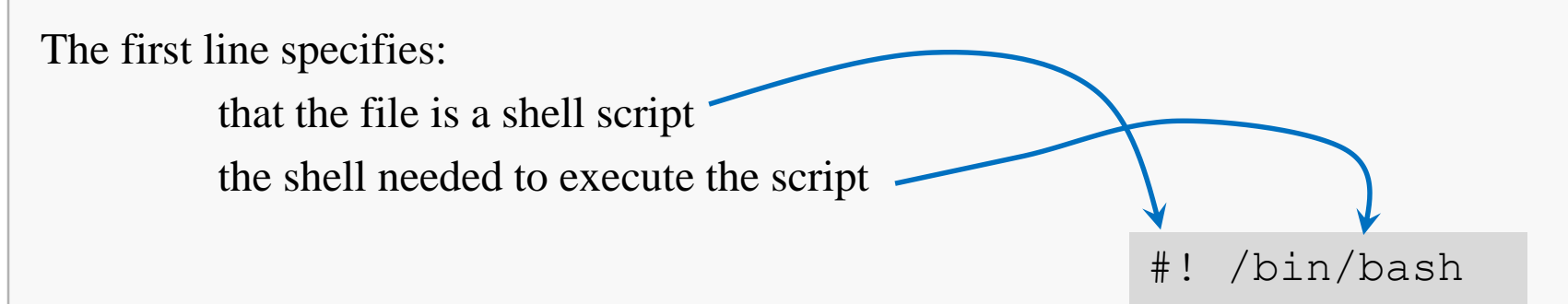

echo writes a line of text to standard output.

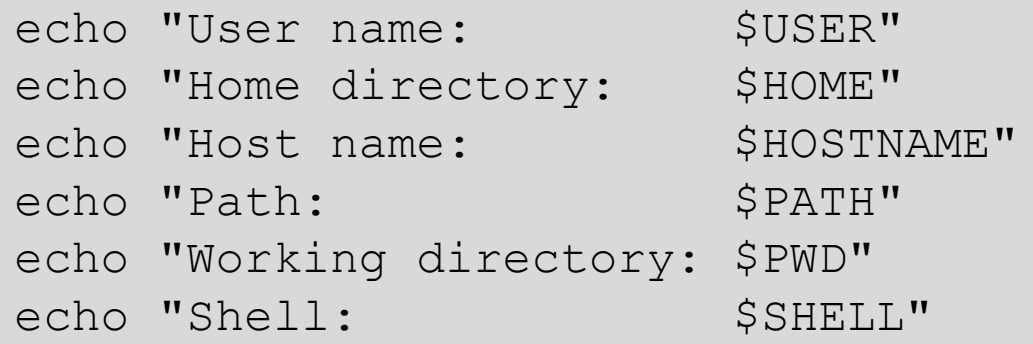

USER is a global variable maintained by the bash shell; it stores the user name of whoever's running the shell.

\$ causes the variable USER to be *expanded* (replaced with its value).

### Variables

You may create variables local to your shell by simply using them:

**VARNAME="value"**

#! /bin/bash

message="Hello, world!" echo \$message

Variable names are case-sensitive, alphanumeric, and may not begin with a digit.

bash reserves a number of global variable names for its own use, including:

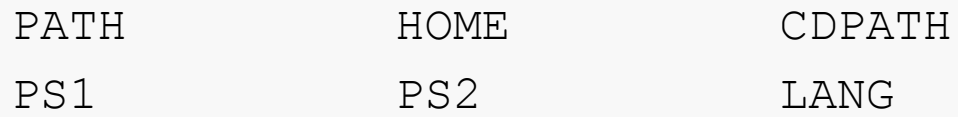

See the references for a complete list and descriptions.

## Variables

By default, script variables can store any value assigned to them.

Typically variables are used to hold strings or integers.

```
#! /bin/bash
one=1
two=2three=$((one + two)) # syntax forces arith. expansion
echo $one
echo $two
echo $three
```
Spaces are not allowed around the assignment operator.

## A Script for Backups

Scripting 7

#!/bin/bash # This script makes a backup of my ~/2505 directory. # Change the variables to make the script work for you: BACKUPDIR=\$HOME/2505 # directory to be backed up TARFILE=/var/tmp/2505.tar # tar file created during backup SERVER=ap1.cs.vt.edu # server to copy backup to REMOTEID=wmcquain  $#$  your ID on that server REMOTEDIR=/home/staff/wmcquain # dir to hold backup on server LOGFILE=~/logs/2505\_backup.log # local log file recording backups # Move into the directory to be backed up cd \$BACKUPDIR # Run tar to create the archive. tar cf \$TARFILE \* # Copy the file to another host. scp \$TARFILE \$REMOTEID@\$SERVER:\$REMOTEDIR # Create a timestamp in the logfile to record the backup operation. date >> \$LOGFILE echo backup succeeded >> \$LOGFILE exit 0  $\overline{a}$  + return 0 on success *backup.sh adapted from [2]*

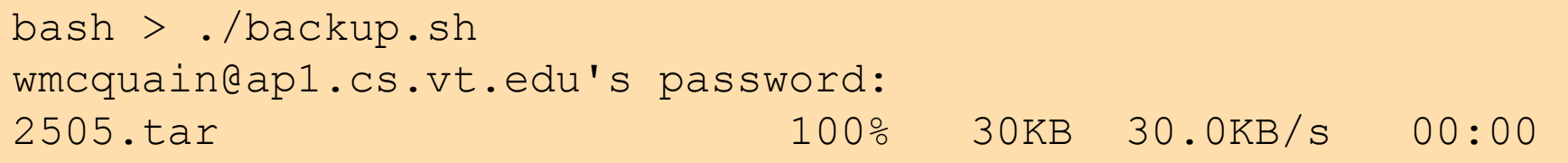

The script is missing some desirable features:

- the ability to specify the directory to be backed up on the command-line
- error-checking to be sure that directory exists
- checking the exit codes for the various commands called by the script

We may add some of those features later...

# Special Variables

There are some special variables that can be referenced but not assigned to.

The following is incomplete and somewhat oversimplified:

- \$\* used to access the positional command-line parameters
- \$@ used to access the positional command-line parameters
- \$# expands to the number of positional parameters
- \$? expands to the exit status of the most recently executed command
- $$k$  (k an integer) the k-th positional command-line parameter

```
#! /bin/bash
```
echo "There were \$# parameters!" echo "\$@"

# Special Variables

Scripting 10

The ability to catch the exit code from a command is useful in detecting errors:

```
#! /bin/bash
ls -e *exitcode="$?"
echo "ls exited with: $exitcode"
```
The UNIX convention is that 0 is returned on success and nonzero on failure. From the man page for ls:

Exit status:

- 0 if OK,
- 1 if minor problems (e.g., cannot access subdirectory),
- 2 if serious trouble (e.g., cannot access command-line argument).

# Escape Characters

The backslash character (outside of quotes) preserves the literal value of the next character that follows it:

```
bash > today=20140201
bash > echo $today
20140201
bash > echo \$today
$today
```
BTW, note that this also shows we can apply variables from the command prompt.

# Single Quotes and Double Quotes

Single quotes preserve the literal value of every character within them:

```
bash > echo '$today'
$today
```
Double quotes preserve the literal value of every character within them except the dollar sign  $\frac{1}{2}$ , backticks `, and the backslash \:

```
bash > echo "$today"
20140201
```
An expression of the form

### **preamble{comma-separated-list}postfix**

expands to a sequence of values obtained by concatenating the preamble and postscript with each element in the comma-separated list within the braces:

> $bash$  > echo eleg{ant,aic,ible} elegant elegaic elegible

# **Command Expansion**

We can replace a command with its output by using either:

```
`command` or $(command)
      bash > echo date
      date
      bash > echo `date`
      Sat Feb 1 19:52:08 EST 2014
      bash > echo $ (date)Sat Feb 1 19:53:17 EST 2014
```
Arithmetic computations can be carried out directly, using the syntax for arithmetic expansion:

### **\$((expression))**

Arithmetic computations can be carried out directly, using the syntax for arithmetic expansion.

The available operators are shown on the next slide.

The usual C-like precedence rules apply, but when in doubt, parenthesize.

Leading 0 denotes an octal value; leading 0X a hexadecimal value.

## Arithmetic Operators

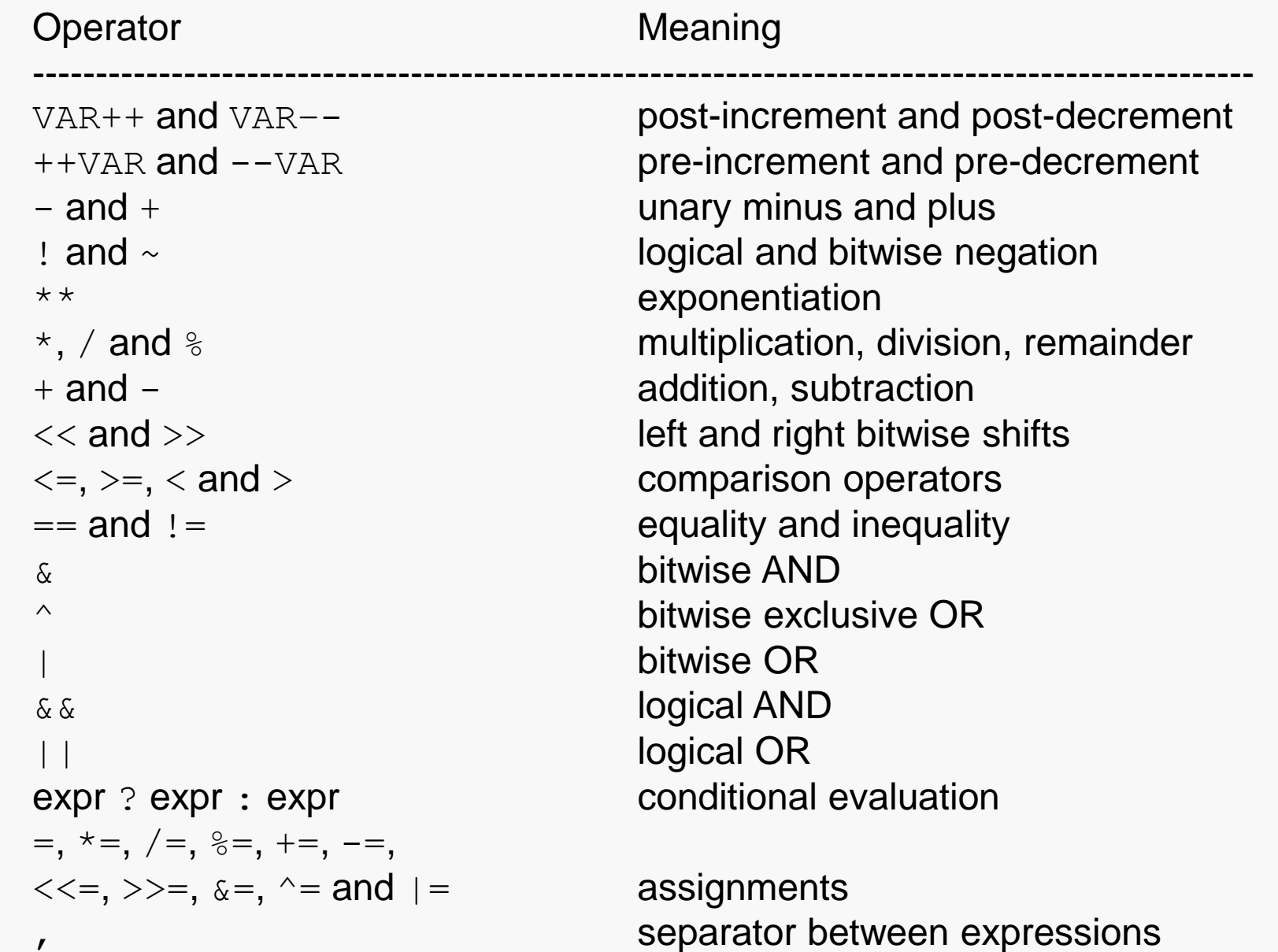

## Example

Scripting 17

```
#! /bin/bash
left=$1 # left gets parameter 1
right=$2 # right gets parameter 2
sum=$((left + right)) # sum gets result of addition
echo "$0 says the sum of $left and $right is $sum."
exit 0
                                                add.sh
```
bash > ./add.sh 83231 70124 ./add.sh says the sum of 83231 and 70124 is 153355.

The example lacks a conditional check for the number of parameters; we will fix that a bit later...

# Control Structures: if/then

bash supports several different mechanisms for selection; the most basic is:

```
. . . 
if [[ condition ]]; then
   commands # executed iff condition eval to true
fi
. . .
```
Be careful about the syntax here.

```
The spaces after " [[" and before "]]" are required, as is the semicolon!
```
*NB*: there is an older notation using single square brackets; for a discussion see: <http://mywiki.wooledge.org/BashFAQ/031>

## Example

We can fix one problem with the adder script we saw earlier by adding a check on the number of command-line parameters:

```
#! /bin/bash
if [[ $# -ne 2 ]]; then
   echo "Invocation: ./add.sh integer integer"
   exit 1
fi
left=$1
right=$2
sum=\ ((left + right))
echo "$0 says the sum of $left and $right is $sum."
                                      NB: integers are compared using
                                           -gt, -lt, -ge, -le, -eq, -ne 
                                                    add2.sh
```
But we could make it better if we could process a variable number of command-line parameters... that will come a bit later...

```
. . . 
if [[ condition ]]; then
   commands executed if condition evaluates true
else
   commands executed if condition evaluates false
fi
. . .
```

```
. . . 
if [[ condition1 ]]; then
   commands // condition1
elif [[ condition2 ]]; then
   commands // !condition1 && condition2
\cdot . .
else
   commands // !condition1 && !condition2 &&...
fi
. . .
```
#### **Computer Organization I CS@VT ©2005-2016 McQuain**

### Example

```
#! /bin/bash
if [[ $# -lt 2 || $# -gt 4 ]]; then
   echo "Invocation: ./add.sh integer integer [integer [integer]] "
   exit 1
fi
if [[ $# -eq 2 ]]; then
   echo "$0 says the sum of $1 and $2 is $((\$1 + \$2))."
elif [[ $# -eq 3 ]]; then
   echo "$0 says the sum of $1, $2 and $3 is $((\$1 + \$2 + \$3))."
else
   echo "$0 says the sum of $1, $2, $3 and $4 is $(($1 + $2 + $3 + $4))."
fi
exit 0
                                                                    add3.sh
```
There are a number of expressions that can be used within the braces for the conditional, for testing files, including:

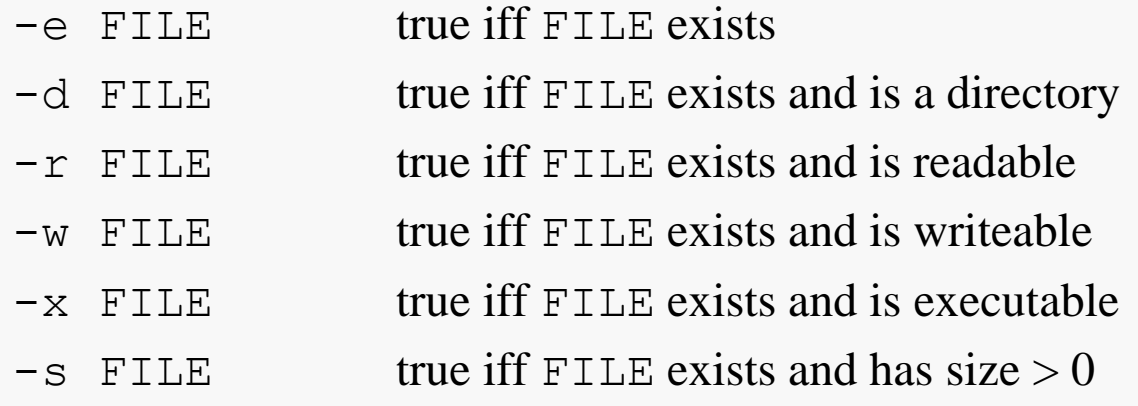

The logical operator ! (not) can be prefixed to these tests.

There are a number of expressions that can be used within the braces for the conditional, for testing strings, including:

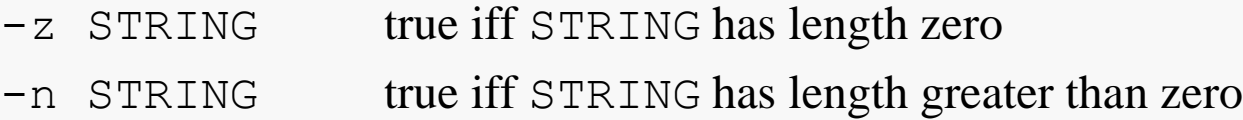

Strings may be compared via the following tests:

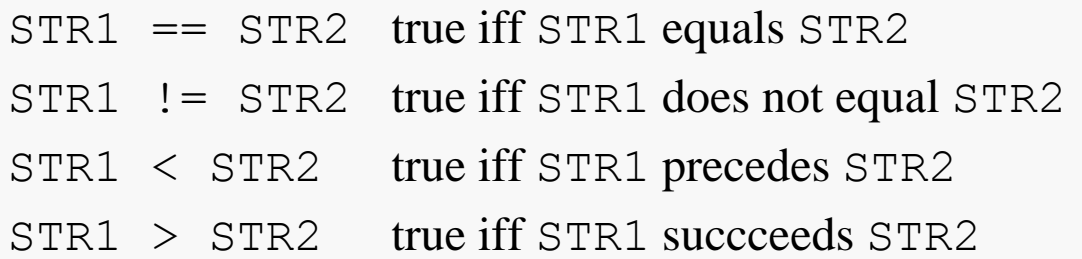

There are a number of expressions that can be used within the braces for the conditional, for testing integers, including:

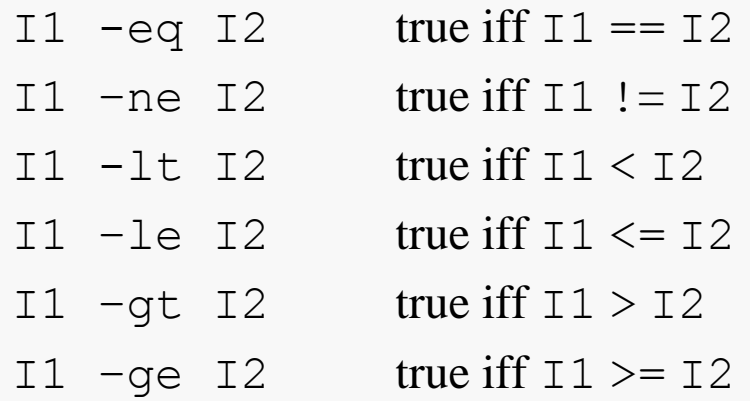

# Revised Script for Backups

### Scripting 25

```
#!/bin/bash
# This script makes a backup of a directory to another server.
# Invocation: ./backup2.sh DIRNAME
if [[ $# -ne 1 ]]; then
  echo "Invocation: ./backup2.sh DIRNAME"
  exit 1
fi
if [[ ! -d $1 ]]; then
  echo "$1 is not a directory"
  exit 2
f_1BACKUPDIR=$1 \# directory to be backed up
# Change the values of the variables to make the script work for you:
TARFILE=/var/tmp/mybackup.tar # tar file created during backup
SERVER=ap1.cs.vt.edu # server to copy backup to
REMOTEID=wmcquain # your ID on that server
REMOTEDIR=/home/staff/wmcquain # dir to hold backup on server
LOGFILE=~/logs/backup.log # local log file recording backups
. . .
                                                               backup2.sh
                                                                  adapted 
                                                                  from [2]
                                             verify there is a command-line 
                                             parameter
                                             and
                                             that it names a directory
```
. . . # Move into the directory to be backed up cd \$BACKUPDIR # Run tar to create the archive. tar cf \$TARFILE \* if [[ \$? -ne 0 ]]; then echo "Aborting: tar returned error code \$?" • Check exit code from tar exit 3 fi # Copy the file to another host. scp \$TARFILE \$REMOTEID@\$SERVER:\$REMOTEDIR if [[ \$? -ne 0 ]]; then echo "Error: scp returned error code \$?" exit 4 fi # Create a timestamp in the logfile to record the backup operation. echo "\$BACKUPDIR: `date`" >> \$LOGFILE exit 0  $#$  return 0 on success *backup.sh adapted from [2]* check exit code from scp

**Computer Organization I CS@VT ©2005-2016 McQuain**

# Control Structures: while/do

bash supports several different mechanisms for iteration, including:

```
. . . 
while [[ condition ]]; do
   commands # executed iff condition eval to true
done
 \cdot .
```
## Example

```
#! /bin/bash
if [[ $# -ne 2 ]]; then
   echo "Invocation: ./ qcd.sh integer integer"
   exit 1
fi
# Apply Euclid's Algorithm to find GCD:
x=51y=52# Operands need to be non-negative:
if [ [ x -lt 0 ] ]; then x = \xi ((-x))fi
if [ [ y -lt 0 ] ]; then y = \xi ((-y))fi
while [ [ y -qt 0 ] ]; do
  rem = $(($x % $y))x=$y
  y=$rem
done
# Report GCD:
echo "GCD(51, 52) = 5x"
exit 0
                                                  gcd.sh
```
## Control Structures: for/do

```
. . . 
for VALUE in LIST; do
```
**commands # executed on VALUE**

done

. . .

```
for x in one two three four; do
   str+=" \zeta_{X}"
   echo "$str"
done
```

```
list="one two three four"
for x in $list; do
  str+=" $x"echo "$str"
done for1.sh
```
### Parameter List and for/do

### Scripting 30

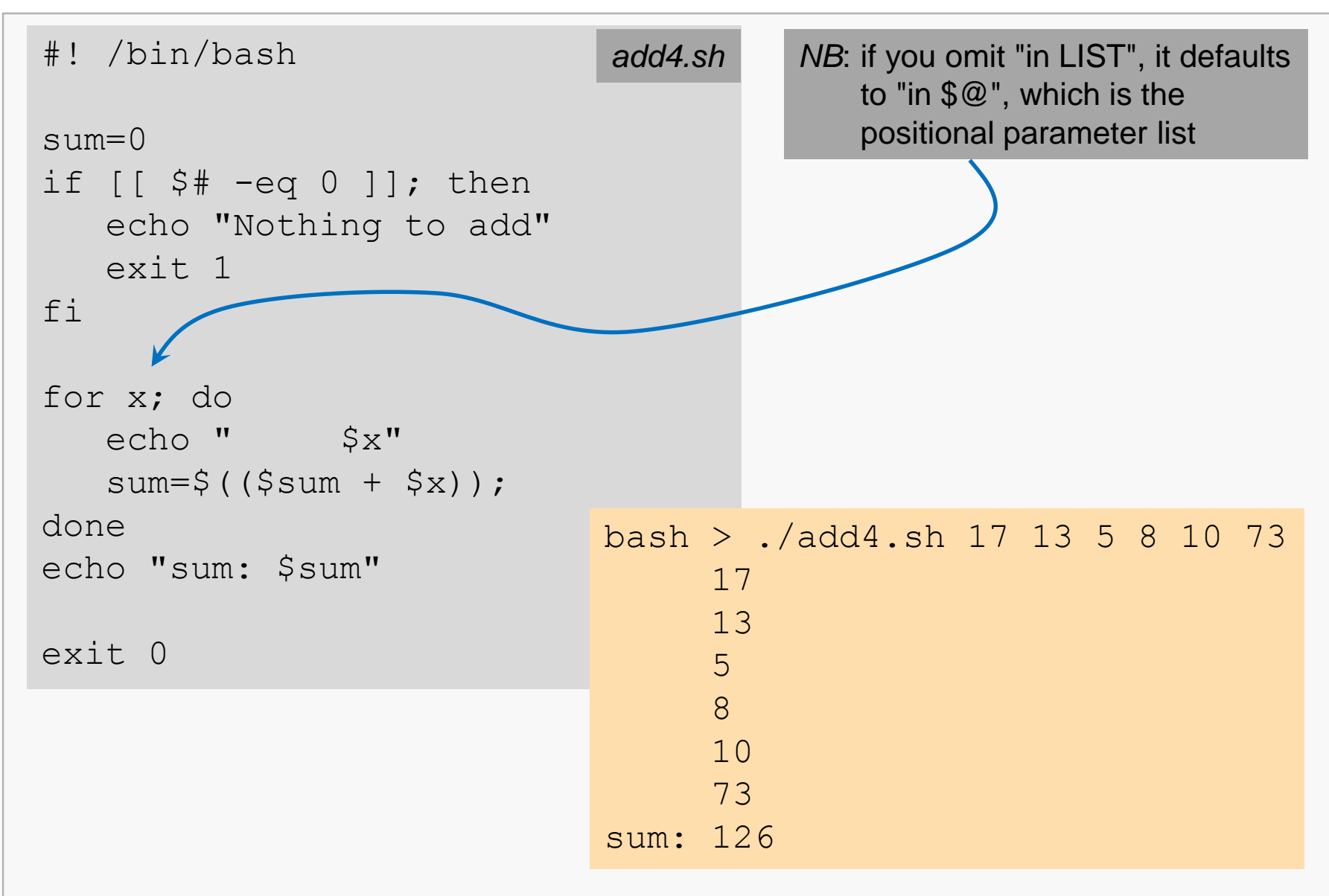

# **Functions**

bash supports defining functions that scripts can call.

A function simply groups a collection of instructions and gives the collection a name.

Parameters may be passed, but in the manner they're passed to a script by the command shell – the syntax is not what you are used to.

The implementation of a function must occur before any calls to the function.

Variables defined within a function are (by default) accessible outside (after) the function definition – that's not what you are used to.

Two syntaxes: function funcname { funcname () { commands

}

commands }

# Defining a Function

In the backup script, we have the following block of code to create the archive file:

```
. . .
# Move into the directory to be backed up
cd $BACKUPDIR
# Run tar to create the archive.
tar cf $TARFILE *
if [[ $? -ne 0 ]]; then
   echo "Aborting: tar returned error code $?"
   exit 3
fi
. . .
```
We can wrap this into a function interface, and take the name of the directory to be backed up and the name to give the tar file parameters to the function…

# Defining and Calling a Function

We can wrap this into a function interface, and take the name of the directory to be backed up and the name to give the tar file parameters to the function…

```
create archive() { # param1: fully-qualified name of dir to backup
                           # param2: name for tar file
   # Move into the directory to be backed up
   cd $1 \leftarrow# Run tar to create the archive.
   echo "Creating archive file $2"
   tar cf $2 \star \leftarrowif \lceil \frac{s}{2} \rceil -ne 0 \rceil; then
      echo "Error: tar returned error code $?"
      exit 3 # terminates script
   fi
}
. . .
 create the archive file
create archive $BACKUPDIR $TARFILE
. . .
```
. . .

## Backup Script with Functions

Scripting 34

```
#!/bin/bash
# This script makes a backup of a directory to another server.
# Invocation: ./backup3.sh DIRNAME
#################################################### fn definitions
show usage() {
  echo "Invocation: ./backup2.sh DIRNAME"
}
get directory name() { # param1: fully-qualified name of dir to
backup
  P1 = $1DIRNAME=${P1##*/} # HERE BE DRAGONS!
}
set variables() {
  # Change the values of the variables to make the script work for you:
  TARFILE=/var/tmp/$DIRNAME.tar # tar file created during backup
  SERVER=ap1.cs.vt.edu # server to copy backup to
  REMOTEID=wmcquain # your ID on that server
  REMOTEDIR=/home/staff/wmcquain # dir to hold backup on server
  LOGFILE=~/logs/backup.log # local log file recording backups
}
. . .
```

```
. . .
create archive() { # param1: fully-qualified name of dir to
backup
                             # param2: name for tar file
  # Move into the directory to be backed up
  cd $1
  # Run tar to create the archive.
  echo "Creating archive file $2"
  tar cf $2 *
  if [[ $? -ne 0 ]]; then
     echo "Error: tar returned error code $?"
     exit 3 # terminates script
  fi
}
. . .
```

```
. . .
copy to server() { # param1: fully-qualified name of tar file
                           # param2: user name on server
                           # param3: network name of server
                           # param4: destination dir on server
  # Copy the file to another host.
  echo "Copying $1 to $3:$4"
  scp $1 $2@$3:$4
  if [[ $? -ne 0 ]]; then
     echo "Error: scp returned error code $?"
     exit 4 \qquad # terminates script
  fi
}
. . .
```
### Backup Script with Functions

Scripting 37

```
. . .
rm archive() { # param1: full-qualified name of tar file
  echo "Removing archive file $1"
  rm -f $1
  if [[ $? -ne 0 ]]; then
     echo "Error: rm returned error code $?"
    exit 4 \qquad # terminates script
  fi
}
log_backup() {
  echo "$1: `date`" >> $2
}
. . .
```

```
. . .
#################################################### body of script
if [[ $# -ne 1 ]]; then # check for a parameter
  show_usage
  exit 1fi
if [ \vdots -d $1 ]; then \# see if it's a directory
  echo "$1 is not a directory"
  exit 2
fi
BACKUPDIR=$1 \# directory to be backed up
# Get actual directory name (strip leading path info, if any)
get directory name $BACKUPDIR
# set environment for backup 
set variables
. . .
```
### Backup Script with Functions

# create the archive file create archive \$BACKUPDIR \$TARFILE

# copy the archive file to the server copy\_to\_server \$TARFILE \$REMOTEID \$SERVER \$REMOTEDIR

# clean up archive file rm\_archive \$TARFILE

# Create a timestamp in the logfile to record the backup operation. log\_backup \$BACKUPDIR \$LOGFILE

. . .

exit 0  $#$  return 0 on success

### Backup Script Execution

```
bash > ./backup3.sh ~ 2505Creating archive file /var/tmp/2505.tar
Copying /var/tmp/2505.tar to
ap1.cs.vt.edu:/home/staff/wmcquain
wmcquain@ap1.cs.vt.edu's password:
2505.tar 100% 90KB 90.0KB/s 00:00
Removing archive file /var/tmp/2505.tar
bash >
```
IMO, a good script provides the user with feedback about progress and success or failure.

**Computer Organization I CS@VT ©2005-2016 McQuain**

# Here Be Dragons

Scripting 41

In the backup script we need to strip any path information from the front of the fullyqualified name for the directory to be backed up.

For example, we need to carry out the following transformation:

. . .

 $/\text{home/wdm}/2505 \rightarrow 2505$ 

Here's how we do it:

 $DIRNAME = $ { P1## * }$ 

Here's how it works:

- $\cdot$  "  $\star$  /" stands for an arbitrary number of characters followed by a forward slash.
- $"*/"$  is expanded to match the longest part of P1 that matches that pattern.
- In this case, it works out to be "/home/wdm/".
- This longest match is removed from P1, leaving "2505" in this case.

Since the path prefix must end with a forward slash, this gives us exactly what we want.

See page 128 in [2] if you want more discussion.

# Special Characters

There are many characters that have special meaning to the bash shell, including:

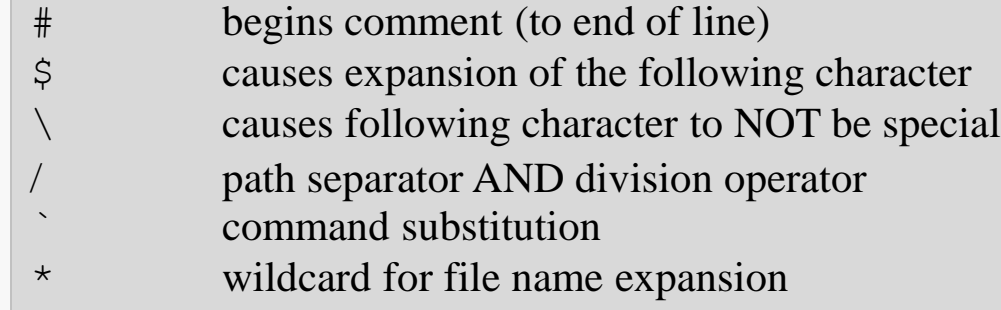

A full discussion is available in Chapter 3 of [3].

These special characters may also occur in contexts, like input strings, in which we need them to retain their normal meanings...

Enclosing an expression in double quotes causes most, but not all, special characters to be treated literally:

```
bash > echo #702bash > echo "#702"
#702
bash > echo 7$1272
bash > echo "7$12"
72
```
Enclosing an expression in single quotes causes all special characters to be treated literally:

```
bash > echo '7$12'
7$12
```
It's usually good practice to enclose a variable evaluation in double quotes, since the variable may be a string that may contain special characters that are not supposed to be interpreted by the shell.

#### \${VAR:OFFSET:LENGTH}

Take LENGTH characters from \$VAR, starting at OFFSET.

```
bash > str=mairzydoatsanddozydoats
bash > echo $str
mairzydoatsanddozydoats
bash > echo $ {str: 6: 5}doats
bash > echo $str
mairzydoatsanddozydoats
```
\${VAR#WORD}

\${VAR##WORD}

If WORD matches a prefix of \$VAR, remove the shortest (longest) matching part of \$VAR and return what's left. '%' specifies a match at the tail of \$VAR.

> bash > echo \${str#mairzy} doatsanddozydoats bash > echo \${str%doats} mairzydoatsanddozy

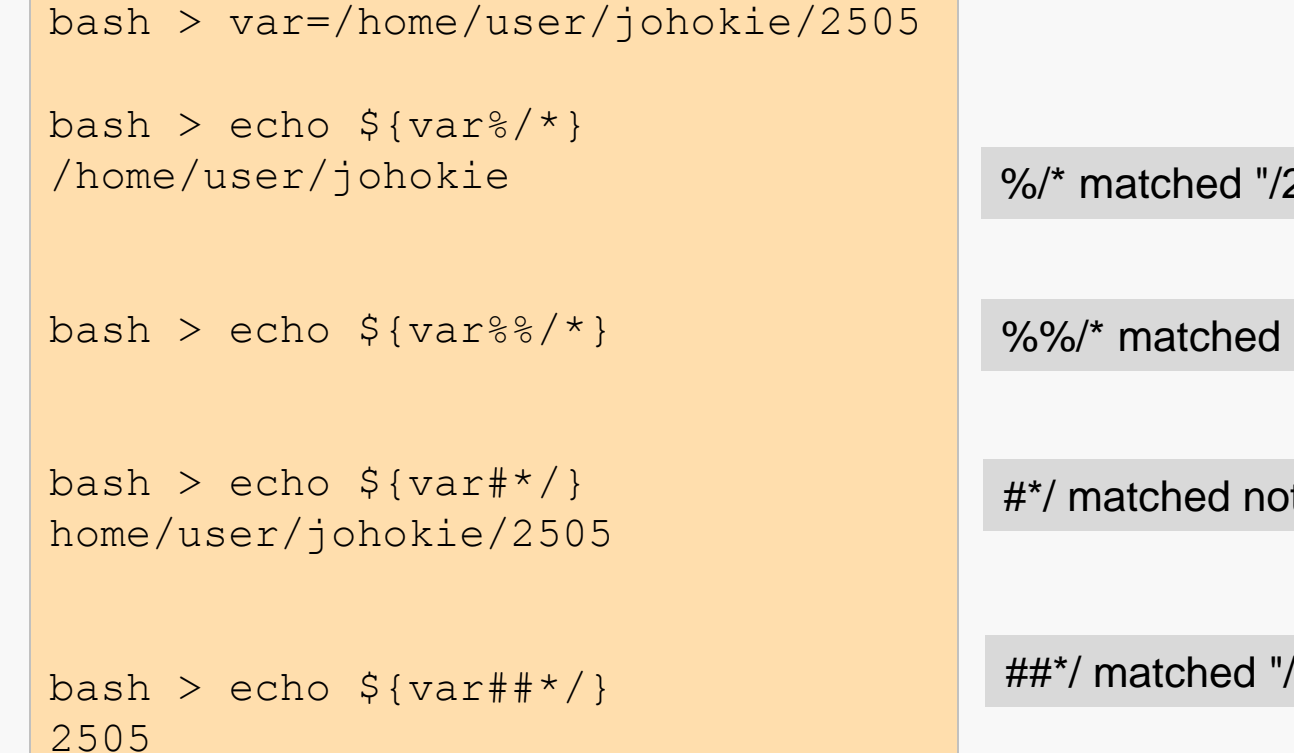

2505" at end

everything from the end

thing at the front

'home/user/johokie/"

bash > echo \$var /home/user/johokie/2505

 $bash > var2 = \frac{1}{2}var/$ bash > echo \$var2 /home/user/johokie/2505/

 $bash$  > echo  $\S\{var2\%/\}$ /home/user/johokie/2505 %/ matched "/" at end

*NB*: sometimes you get a path string from the command-line, and the user may or may not have put a '/' on the end...

Scripting 47

\${VAR/TOREPLACE/REPLACEMENT}

\${VAR//TOREPLACE/REPLACEMENT}

Replace the first (all) occurrence(s) of TOREPLACE in \$VAR with REPLACEMENT.

bash > echo \$str mairzydoatsanddozydoats

bash > echo \${str/doats/doates} mairzydoatesanddozydoats

bash > echo \${str//doats/doates} mairzydoatesanddozydoates

bash > echo \$str mairzydoatsanddozydoats replaced 1st occurrence of "doats"

replaced both occurrences of "doats"

original is unchanged

One problem I needed to solve was that I had a directory of tar files submitted by students, where each tar file contained the implementation of a program, perhaps consisting of many files:

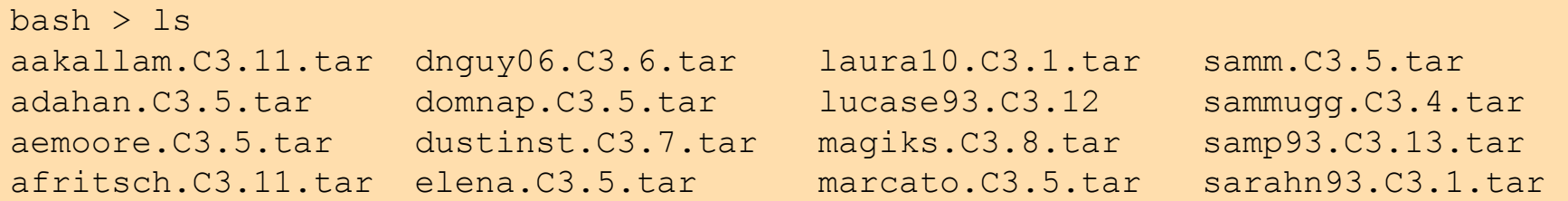

What I needed was to extract the contents of each student's submission to a separate directory, named using the PID field from the name of the student's submission.

I also had to be concerned about the possibilities (at least):

- A submission might not be a tar file.
- There might be an error when extracting a tar file.
- Neither I nor my TAs wanted to do this manually.

Of course, the solution was to write a shell script...

# Design: unpacktars

The desired functionality led to some design decisions:

- Do not hard-wire any directory names.
- Optionally, let the target directory (holding the subdirectories for student submissions) in a different, user-specified directory than the one that holds the tar files.
- Do not require the target directory to exist already; if it does, do not clear it.
- Name the subdirectories using the student PIDs since those are unique and already part of the tar file names.
- Provide the user with sensible feedback if anything goes wrong.

### unpacktars.sh: Verifying a File Type

```
#! /bin/bash
#
# Invocation: unpacktars.sh tarFileDir extractionRoot
#
# tarFileDir must name a directory containing tar files
# tar file names are in the form fname.*.tar
# extractionRoot is where the subdirs will go
#
# For each file in the specified tar file directory: 
# If the file is a tar file
      - a directory named dirname/fname is created
      - the contents of the tar file are extracted into dirname/fname
#
############################################# fn to check for tar file
# param1: name of file to be checked
isTar() {
  mimeType=`file -b --mime-type $1`
   \lceil \int $mimeType == "application/x-tar" | ]
}
. . .
                                               -b: omit filename from output
                                               --mime-type: compact output
```

```
. . .
##################################### fn to extract PID from file name
# param1: (possibly fully-qualified) name of file
getPID() { 
  fname=$1
  # strip off any leading path info
  fname=${fname#*}/}
                                               "##*/"
                                                   remove longest leading 
                                                   string ending with '/'
```

```
# extract first token of file name
spid=${fname%%.*}
```

```
"%%. *"
```
remove longest trailing string starting with '.'

}

. . .

**Computer Organization I CS@VT ©2005-2016 McQuain**

### unpacktars.sh: Processing the tar File

```
Computer Organization I
CS@VT ©2005-2016 McQuain
 . . .
 ##################################### fn to extract tar file to subdir
 # param1: root dir for subdirs
 # param2: full name of file
 processTar() {
   # set PID from file name
   getPID $2
   # create subdirectory for extracted files
   mkdir "$1/$spid"
   # extract tar contents to that directory
   tar -xf "$2" -C "$1/$spid"
   if [[ $? –ne 0 ]]; then
      echo " Error extracting files from $2"
   fi
 }
 . . .
                                             " - \cap "specify destination dir
                                            check exit code from tar
```
### unpacktars.sh: Validating the Command Line

```
. . .
############################################################## body
if \lceil \frac{5}{7} \rceil -ne 2 \rceil; then
   echo "Usage: unpacktars.sh tarFileDir extractRoot"
   exit 1
fi
############################################# parameter check
# get 1st parameter; trim trailing '/'
srcdir=$1
srcdir=${srcdir%/}
# verify it's a directory name
if [[ ! -d "$srcdir" ]]; then
   echo "First argument must be a directory"
   exit 1
fi
. . .
                                                      '' \frac{6}{6} / ''remove trailing \frac{1}{1}, if any
                                                      Directory holding tar files to be 
                                                      processed MUST already exist.
```
**Computer Organization I CS@VT ©2005-2016 McQuain**

### unpacktars.sh: Validating the Command Line

```
Scripting
54
```

```
. . .
# get 2nd parameter; trim trailing '/'
trgdir=$2
trgdir=${trgdir%/}
if [[ ! -e "$trgdir" ]]; then
   echo "Creating $trgdir"
   mkdir "$trgdir"
elif [[ ! -d "$trgdir" ]]; then
   echo "Error: $trgdir exists but is not a directory"
   exit 2
fi
. . .
                                                      Target directory may or may not 
                                                      already exist...
                                                      If it does not, create it.
                                                      This also detects a regular file 
                                                      with the specified name.
                                                      If a regular file exists with that 
                                                      name, we can't (safely) create a 
                                                      the directory.
```
### unpacktars.sh: Processing the Directory

```
. . .
############################################# begin processing
echo "Processing files in $srcdir to $trgdir"
# iterate through files in the directory
for tfile in $srcdir/*
do
   # verify we have a regular file
   if [[ -f "$tfile" ]]; then
      # see if we have a tar file
      isTar $tfile
      if [[ $? -eq 0 ]]; then
         # process the tar file
         processTar $trgdir $tfile
      else
         # notify user of stray file
         echo " Found non-tar file $tfile"
      f_1f_idone
exit 0
                                            "tfile in $srcdir/*"
                                                 This will iterate over the files that 
                                                 exist in the source directory.
```
#### **Computer Organization I CS@VT ©2005-2016 McQuain**

# `Bibliography

- [1] A Practical Guide to Linux Commands, Editors, and Shell Programming, 2<sup>nd</sup> Ed, Mark G. Sobell, Pearson, 2010
- [2] Bash Guide for Beginners, Machtelt Garrels, Version 1.11 (<http://tldp.org/LDP/Bash-Beginners-Guide/html/index.html>)
- [3] Advanced Bash Scripting Guide, Mendel Cooper, Version 6.6 (<http://tldp.org/LDP/abs/html/index.html>)